## Chap 9 - GUIs Part II

•Arranging components with JPanel.

•Resizing.

- •More about Graphics.
- •Graphics2D
- •Menus

Note that the import statements have been exclueded from many of the slides in this chapter to save space on the slide.

1

# BorderLayout Layout Manager

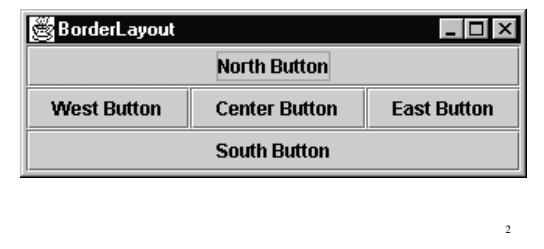

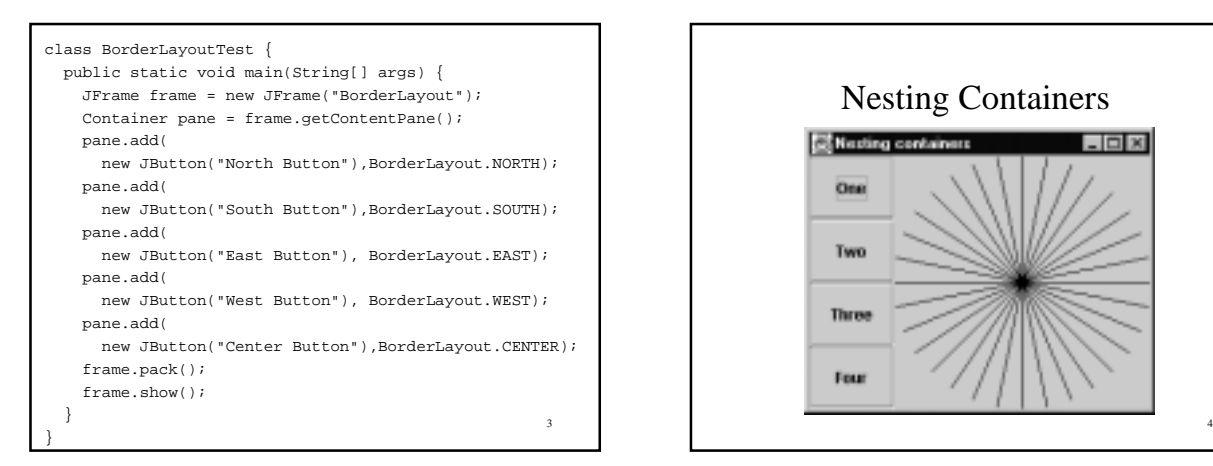

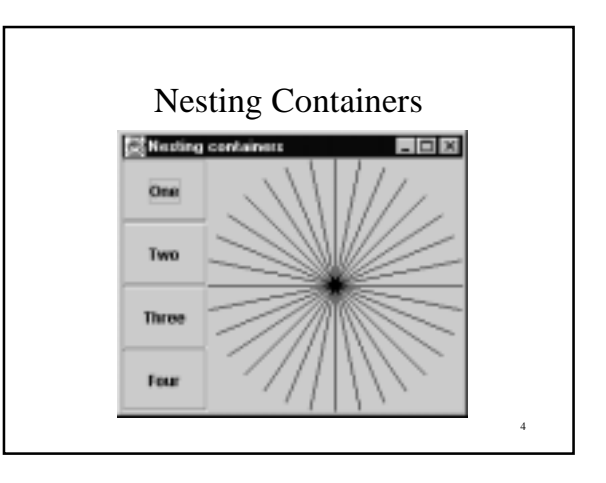

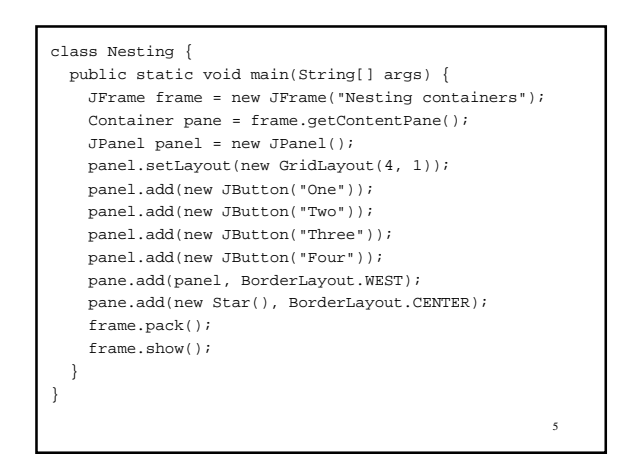

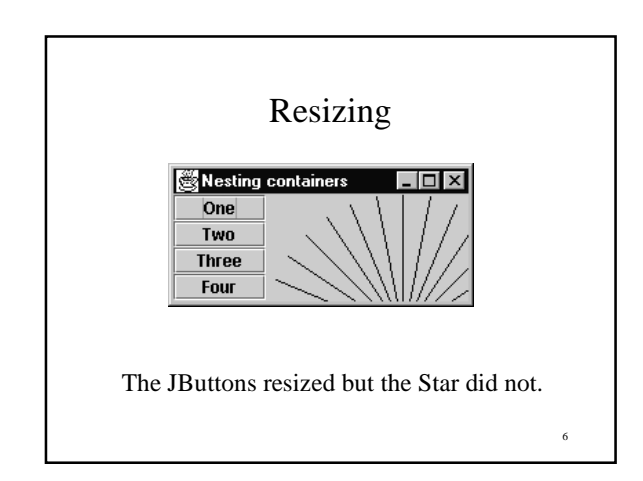

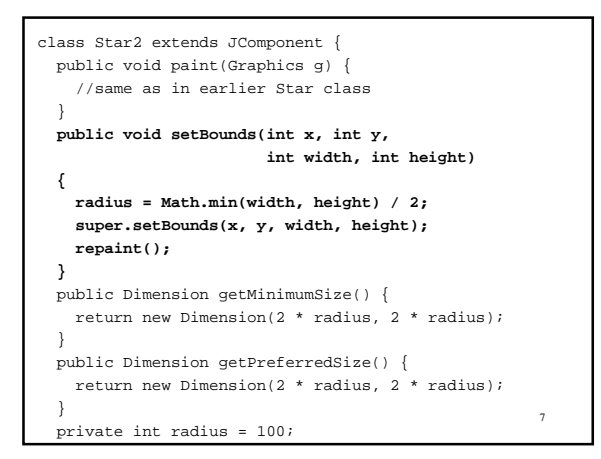

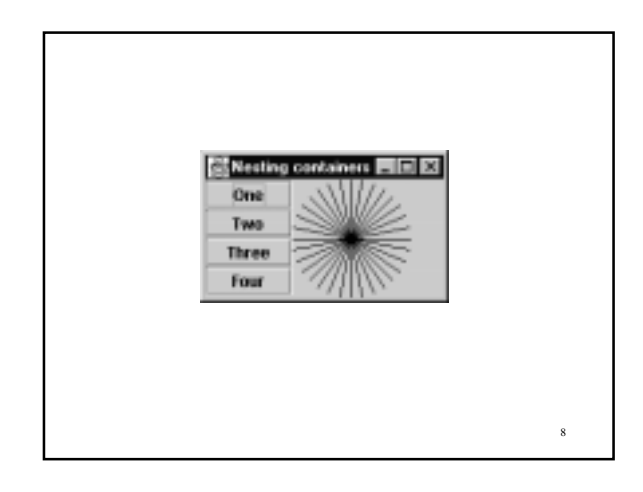

#### An Example: A Plot Component

- Create a component to plot any function of one variable.
- The component will be given a range of values or which to plot the function.
- The component will have a default size and will adjust the scaling of the plot to just fill the alloted screen space.
- 9 • When resized, the plot component will readjust its scaling so that the plot continues to just fill the alloted space.

### How do we specify the function?

• We can use an interface.

```
//Function.java
interface Function {
  public double valueAt(double x);
}
```

```
11
public class Plot extends JComponent {
  private Dimension dim;
  private double fmin, fmax;
  private double xScale, yScale;
  private double from, to, delta;
  private Function function;
  public Plot(Function f, double start, double end,
            double deltaX)
  {
    function = f;
    delta = deltaX;
    from = start;
    to = end;
    findRange(); // find max and min of f(x)
    setSize(200, 100); // default width, height
1 12
```

```
 public void paint(Graphics g)
 {
   double x = from;
  double f_of_x = function.valueAt(x);
  while (x < to - delta) \{ double f_of_x_plus_delta;
     f_of_x_plus_delta = function.valueAt(x + delta);
     drawLine(g, x, f_of_x,
              x + delta, f_of_x_plus_delta);
     x = x + delta;
     f_of_x = f_of_x_plus_delta;
   }
   drawLine(g, x, f_of_x, to, function.valueAt(to));
 }
```

```
13
 public void setBounds(int x, int y,
                        int width, int height)
 {
 xScale = (width - 2) / (to - from);yScale = (height - 2) / (fmax - fmin); dim = new Dimension(width, height);
   super.setBounds(x, y, width, height);
  repaint();
 }
 public Dimension getMinimumSize() {
  return dim;
 }
 public Dimension getPreferredSize() {
  return getMinimumSize();
 }
```
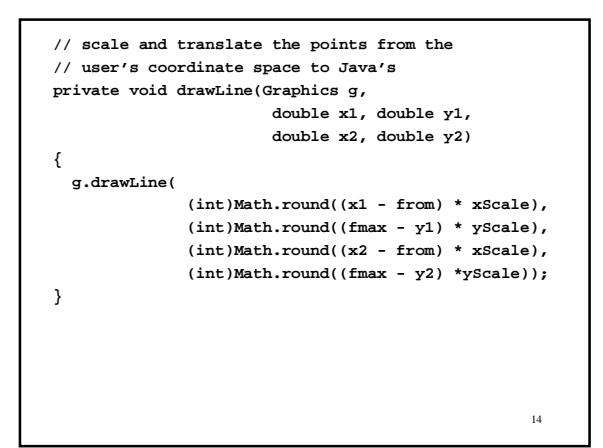

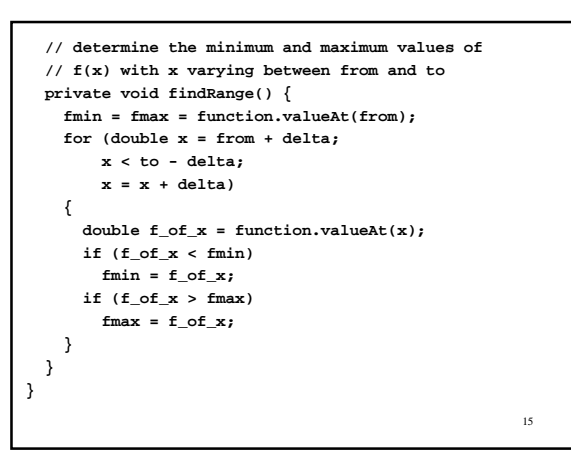

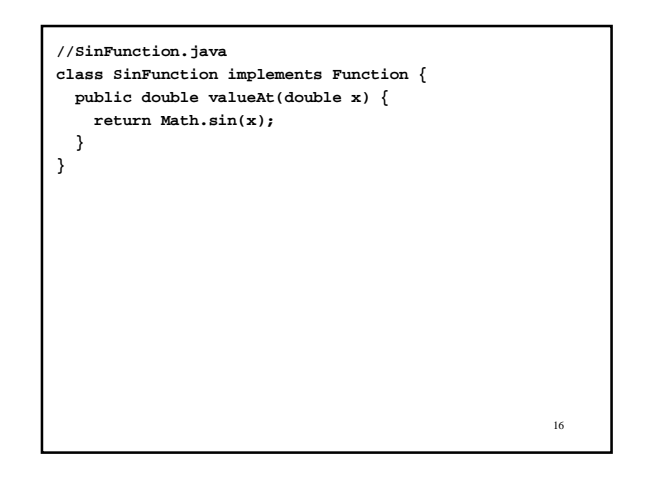

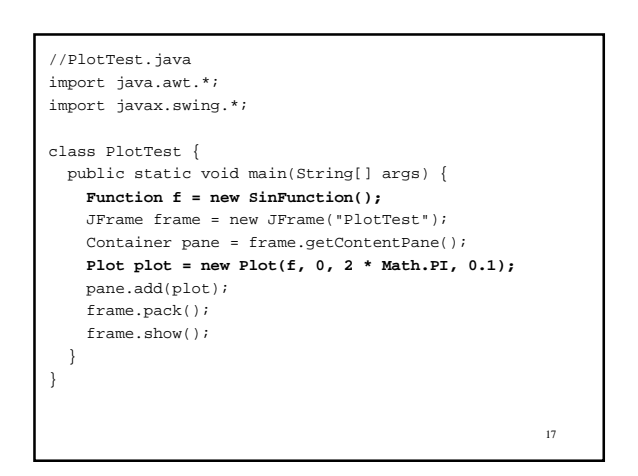

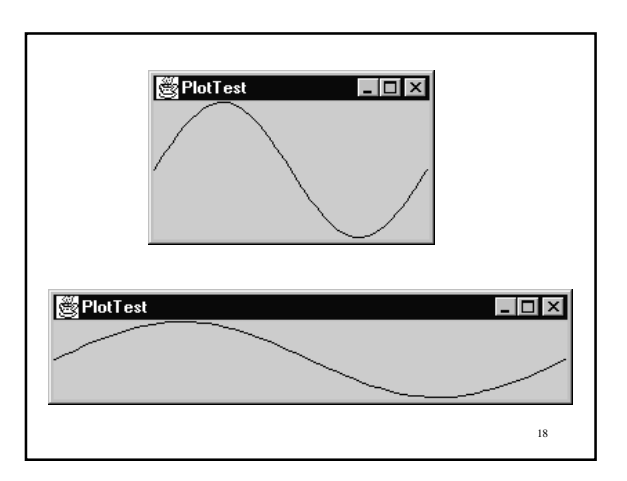

### java.awt.Graphics

- Handles basic drawing.
- Supports colors.
- Supports different text fonts.
- Draws lines, ovals, polygons, rectangles, and arcs, both filled and unfilled.

19

Minor variants of this class are used throughout section 9.4 to test components that draw different shapes.

import java.awt.\*; import javax.swing.\*; class DrawingLines { public static void main(String[] args) { JFrame frame = new JFrame("DrawingLines"); Container pane = frame.getContentPane(); **pane.add(new DrawTriangle());** frame.pack(); frame.show(); } }

 $20^{\circ}$ 

```
private Dimension dim = new Dimension(220, 100);<br>}
// This class is miss named. It draws a triangle and a W.
class DrawTriangle extends JComponent {
  public void paint(Graphics g) {
    // draw a triagle
    g.drawLine(10, 10, 100, 60);
    g.drawLine(100, 60, 50, 80);
    g.drawLine(50, 80, 10, 10);
    // draw a W
   int[] x = \{120, 140, 160, 180, 200\};
   int[] y = \{10, 80, 10, 80, 10\};
    g.drawPolyline(x, y, 5);
  }
  public Dimension getMinimumSize() { return dim;}
  public Dimension getPreferredSize() {return dim;}
```
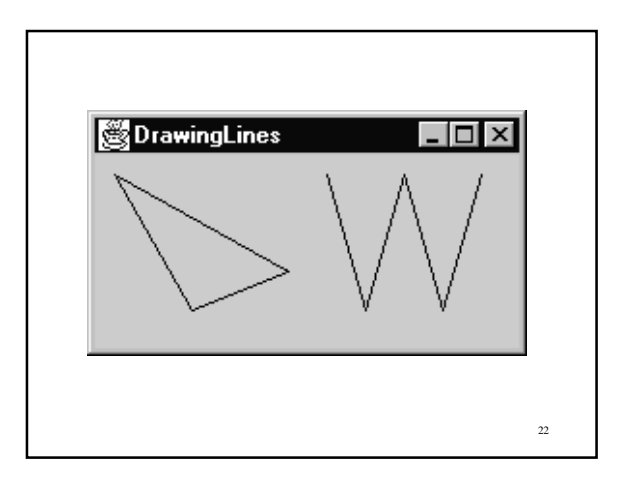

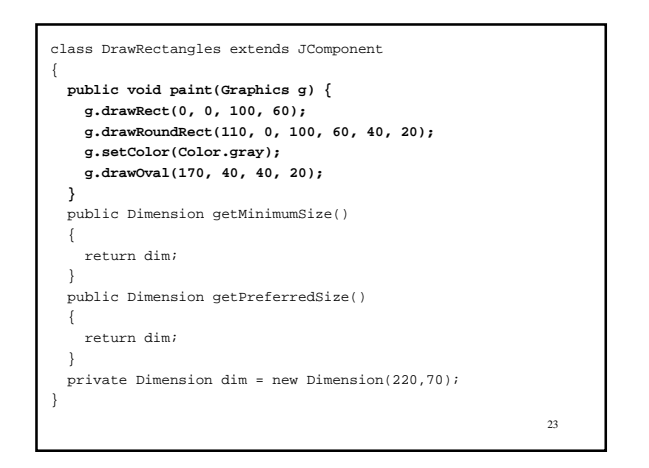

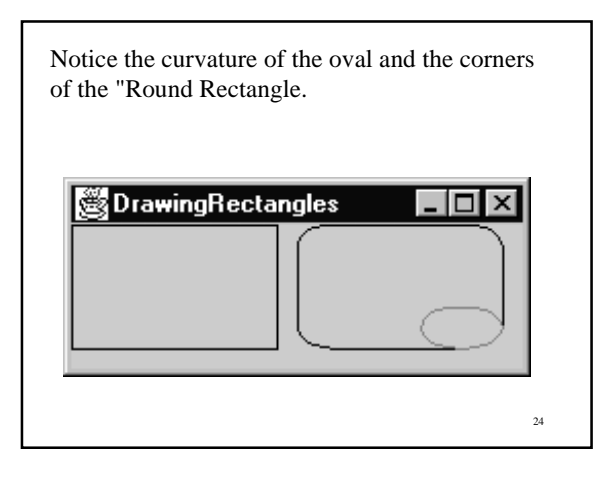

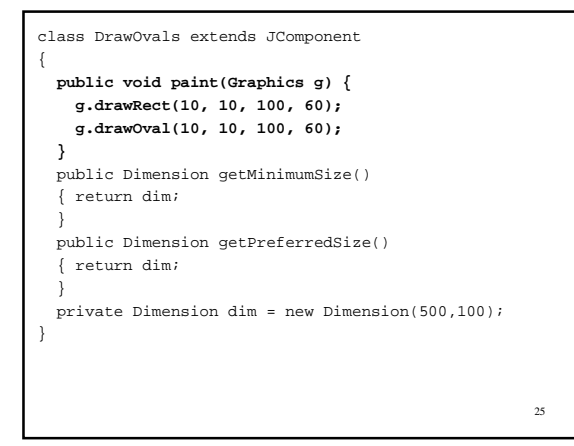

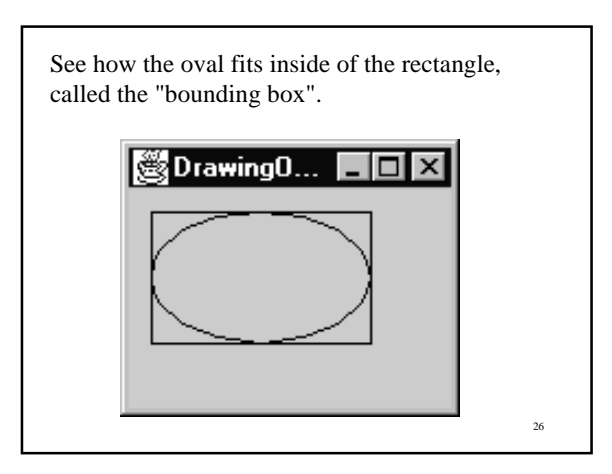

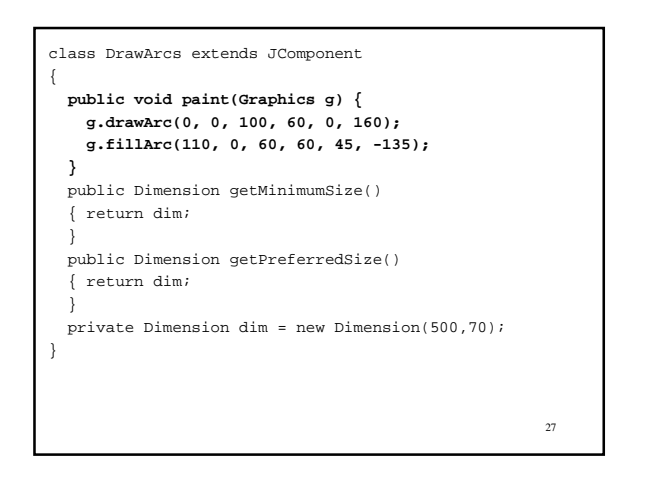

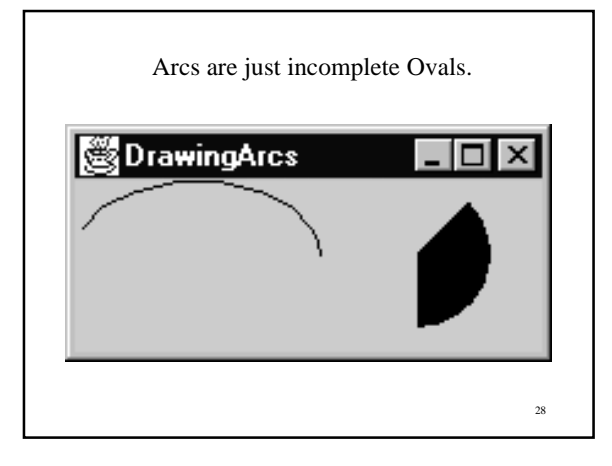

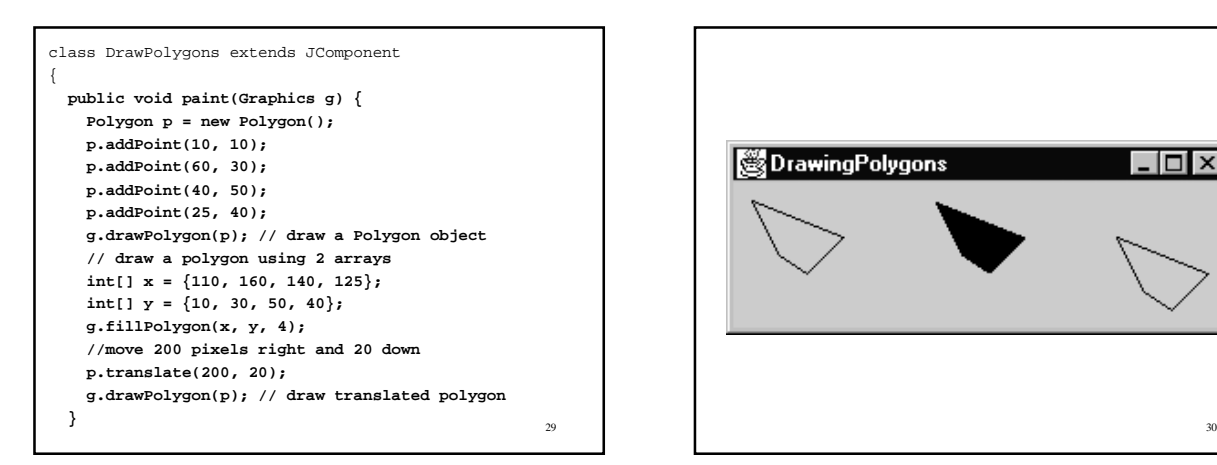

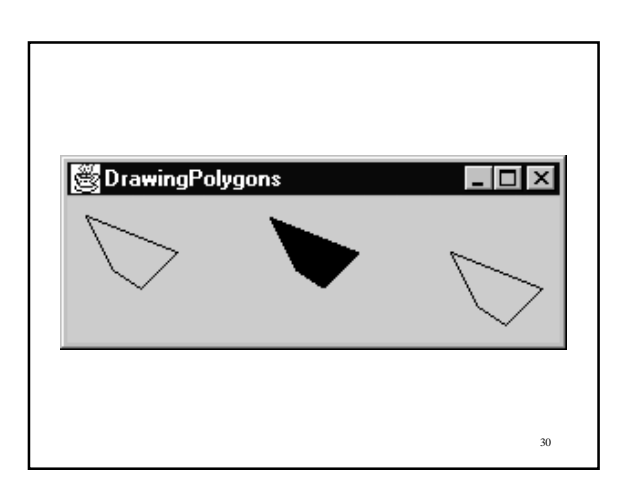

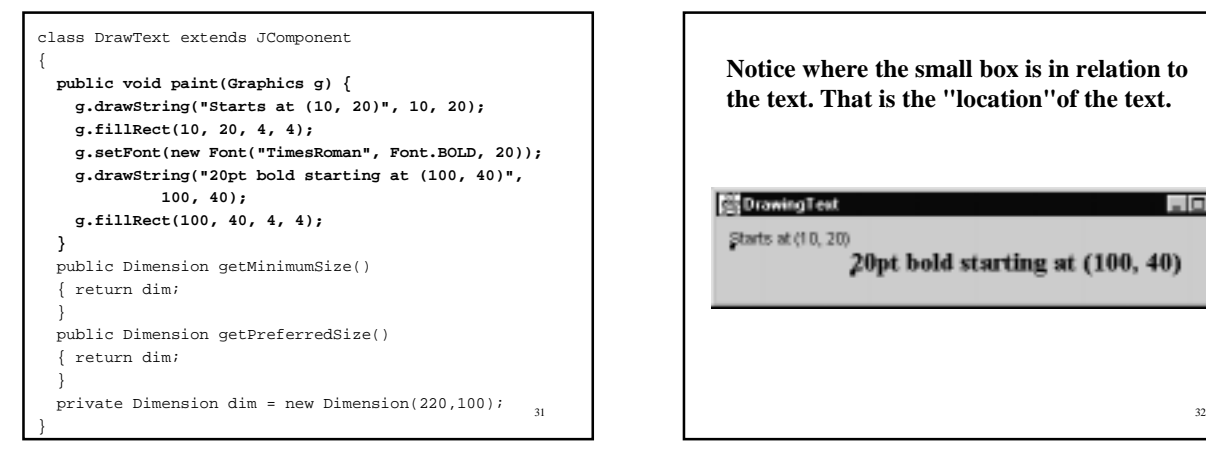

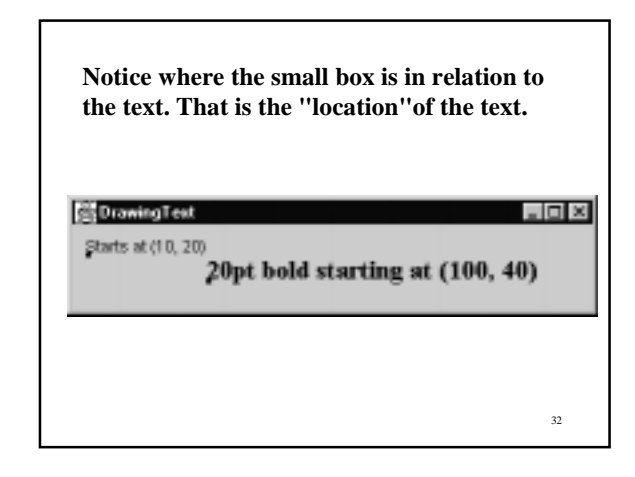

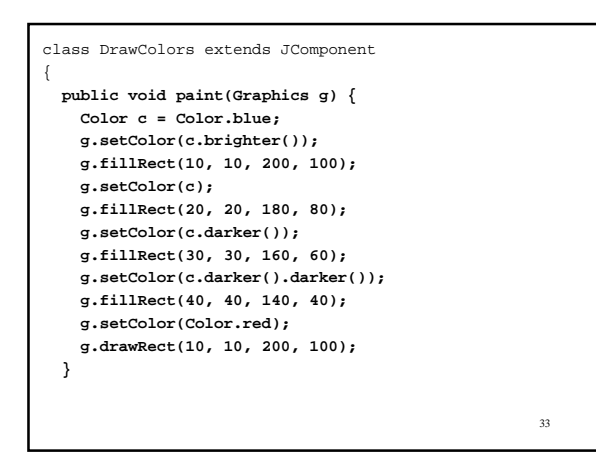

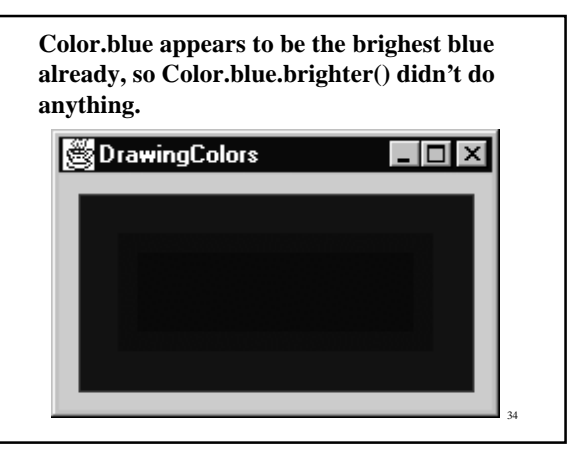

### Graphics2D

• "This Graphics2D class extends the Graphics class to provide more sophisticated control over geometry, coordinate transformations, color management, and text layout. This is the fundamental class for rendering 2 dimensional shapes, text and images on the Java(tm) platform." [From Standard javadoc documentation of Graphics2D.]

35

## Changing the drawing "stroke"

- We can control the following parameters of a "brush" stroke.
	- the width of the brush,
	- the dash pattern of the brush,
	- the shape of the end of a brush stroke,
	- what happens when two ends join, and
	- for dashed lines, where in the dash patter does the stroke begin.

36

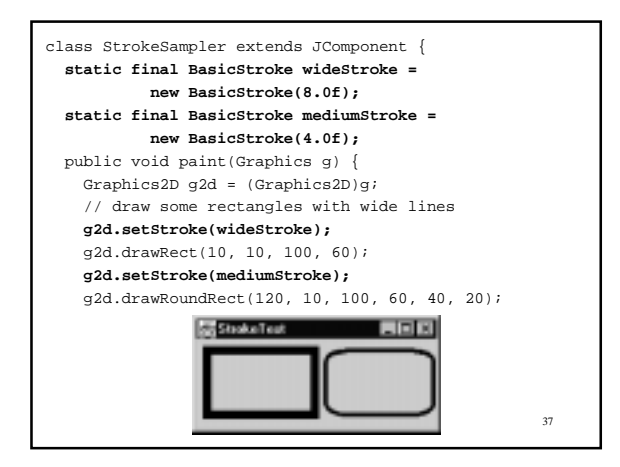

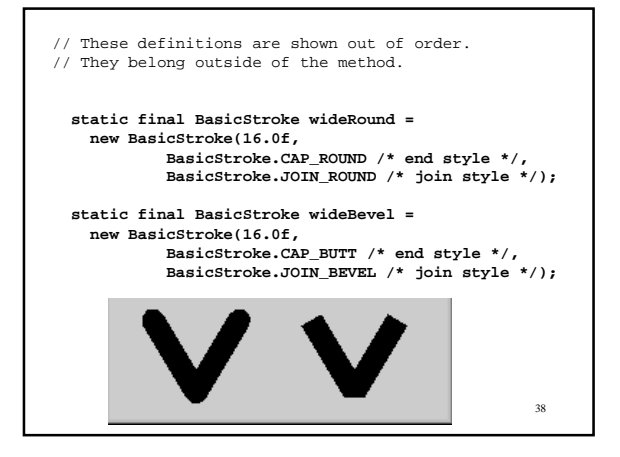

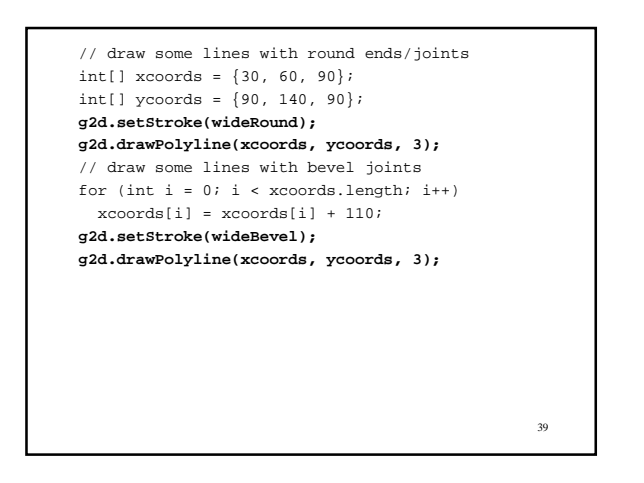

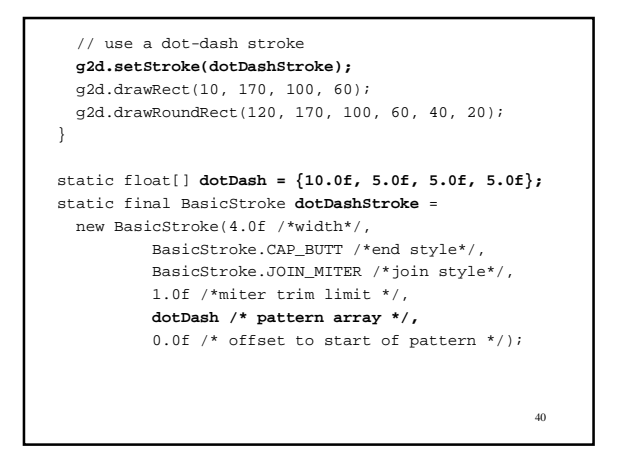

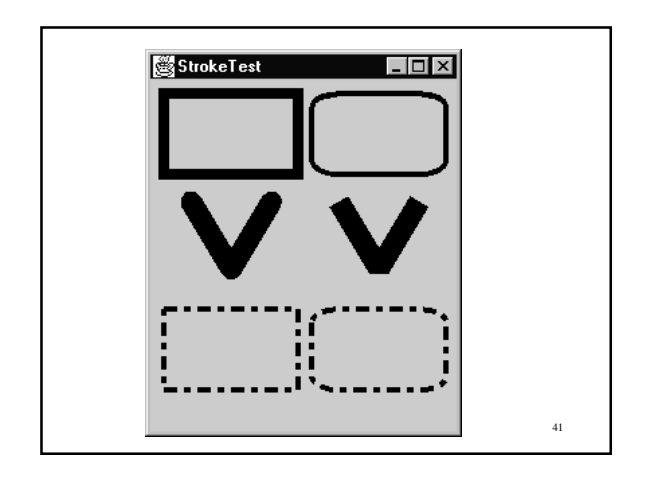

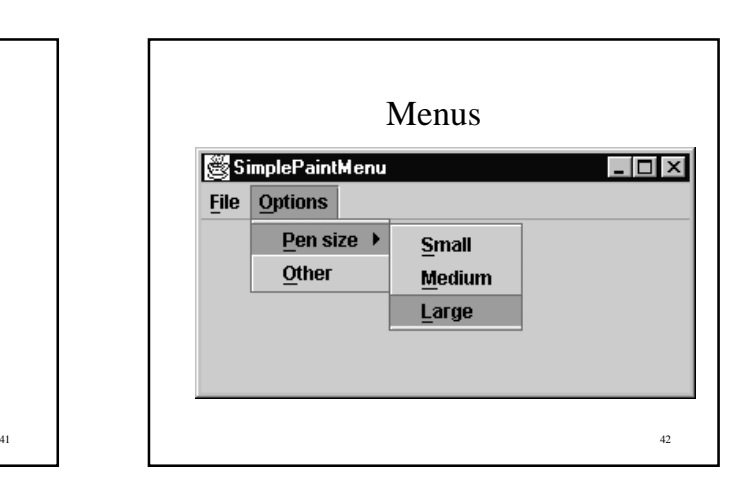

#### SimplePaintMenu

- **SimplePaintMenu** main().
- **PaintListener3** extends **PaintListener2**, adding setPenSize().
- **Painter** an interface that isolates the mouse motion listener, PaintListener3, from the action event listener, PenAdjuster.
- **PenAdjuster** handles menu selections.
- **DrawingCanvas2** where the drawing occurs.

43

45

**// SimplePaintMenu.java - add a menu to SimplePaint2 import java.awt.\*; import javax.swing.\*; import java.awt.event.\*; class SimplePaintMenu { public static void main(String[] args) { JFrame frame = new JFrame("SimplePaintMenu"); Container pane = frame.getContentPane(); // create the canvas and mouse listener // just as in SimplePaint2 DrawingCanvas2 canvas = new DrawingCanvas2(); PaintListener3 painter = new PaintListener3(); canvas.addMouseMotionListener(painter); pane.add(canvas);**

44

 **// create the menu bar and top level menus JMenuBar menuBar = new JMenuBar(); JMenu fileMenu = new JMenu("File"); fileMenu.setMnemonic('F'); JMenu optionsMenu = new JMenu("Options"); optionsMenu.setMnemonic('O'); menuBar.add(fileMenu); menuBar.add(optionsMenu); frame.setJMenuBar(menuBar);**

 **// add items to the fileMenu JMenuItem exit = new JMenuItem("Exit",'x'); fileMenu.add(exit); exit.addActionListener(new GoodBye());**

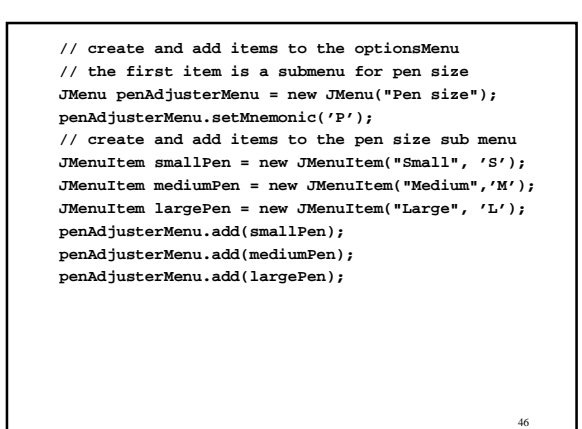

47  **// add a listener to the pen selection items PenAdjuster penAdjuster = new PenAdjuster(painter); smallPen.addActionListener(penAdjuster); mediumPen.addActionListener(penAdjuster); largePen.addActionListener(penAdjuster); optionsMenu.add(penAdjusterMenu); // for demo purposes add second (unused) item optionsMenu.add(new JMenuItem("Other",'O'));** frame.pack(); frame.show(); }

}

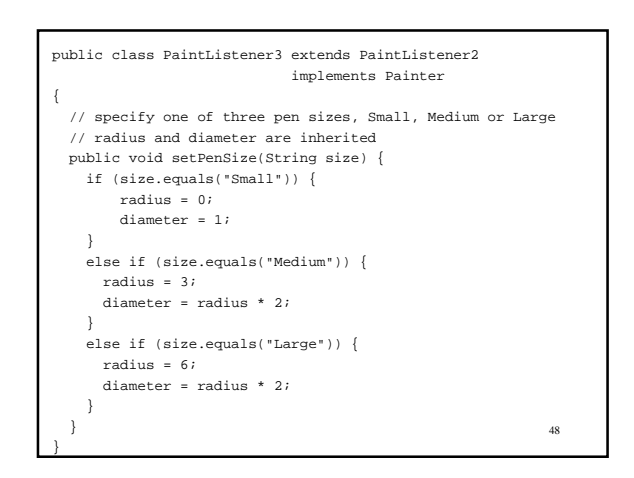

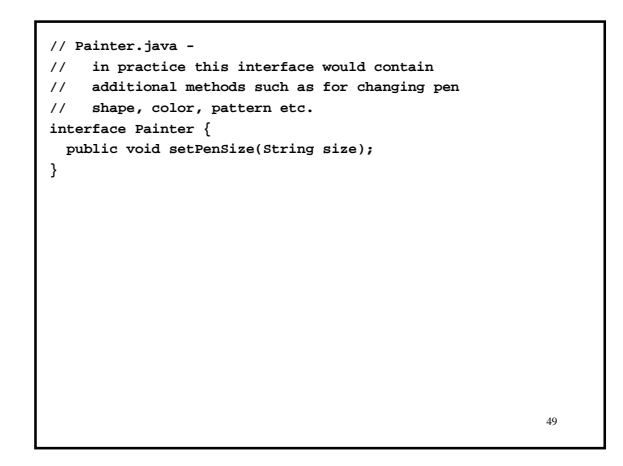

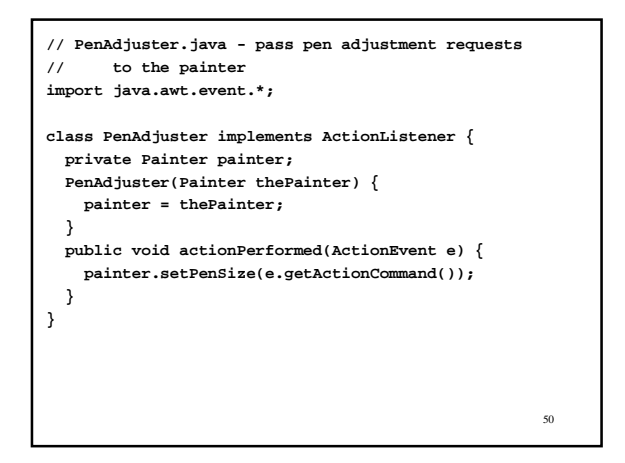

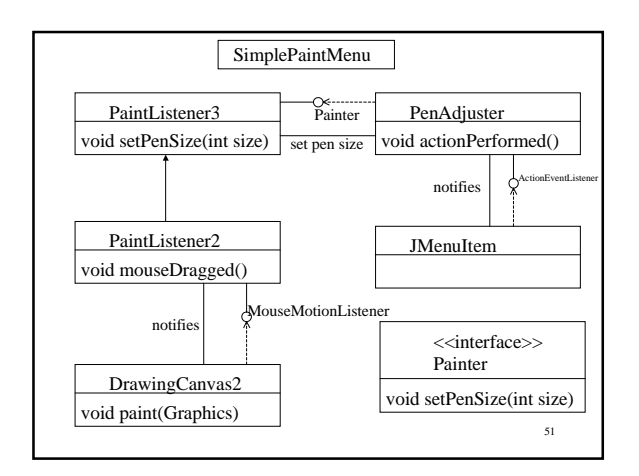

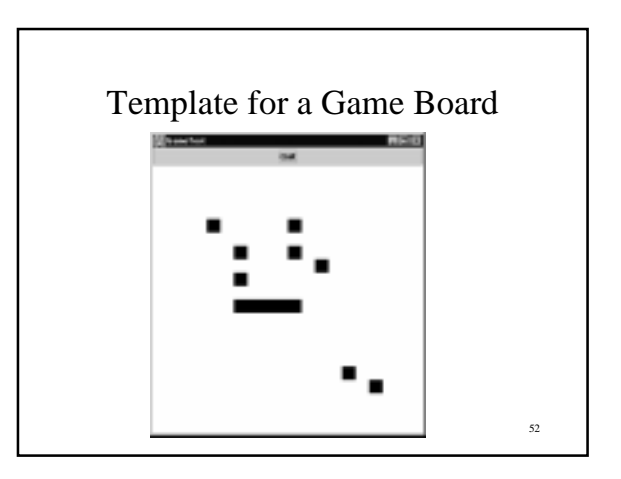

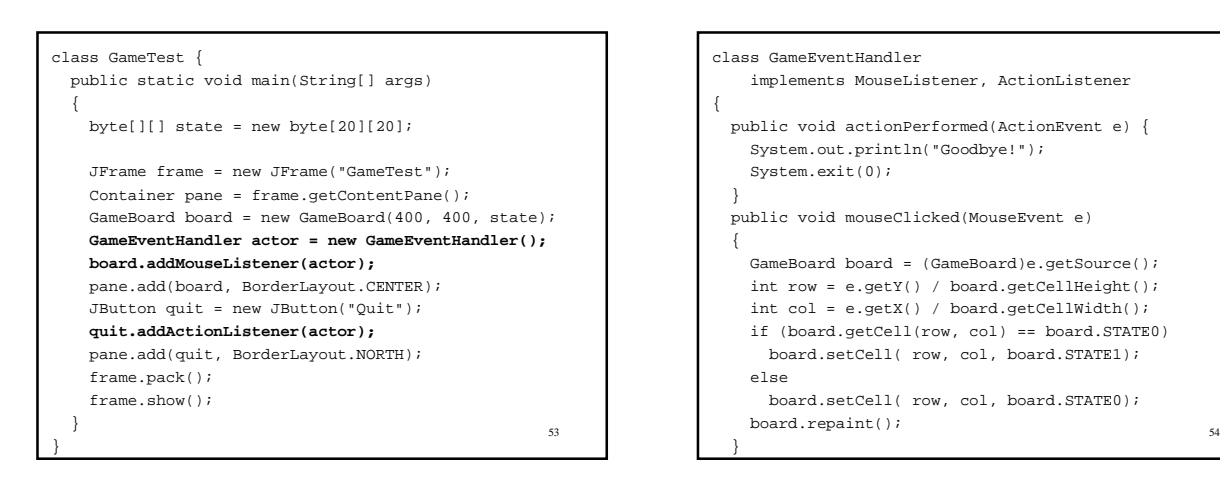

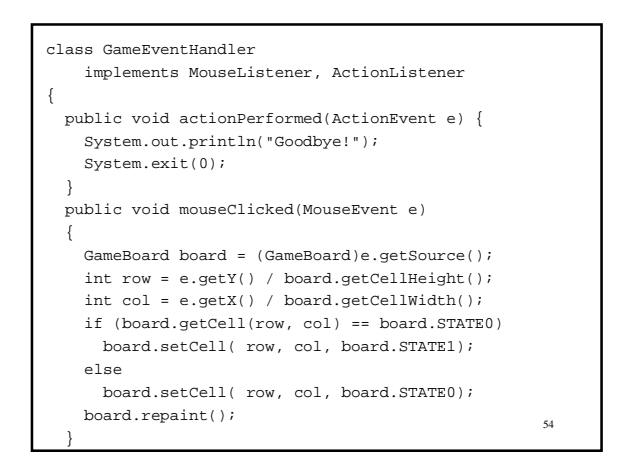

```
55 public void mouseEntered(MouseEvent e) {};
  public void mouseExited(MouseEvent e) {};
  public void mousePressed(MouseEvent e) {};
  public void mouseReleased(MouseEvent e) {};
}
```
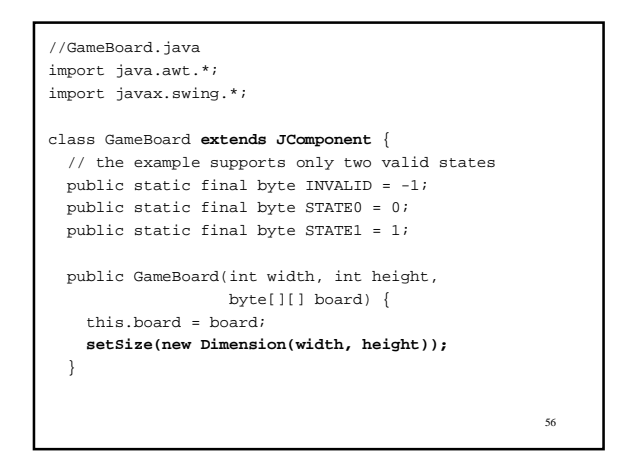

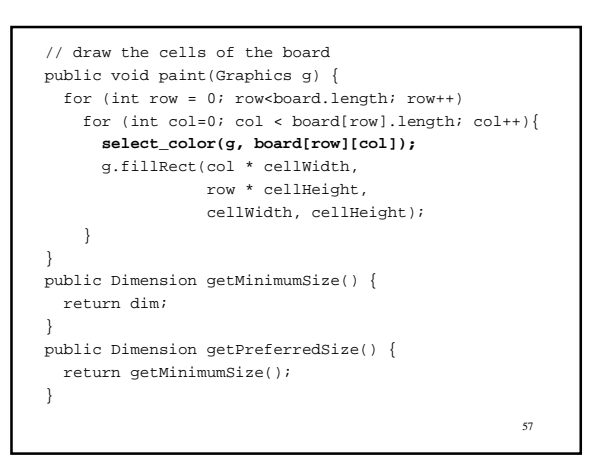

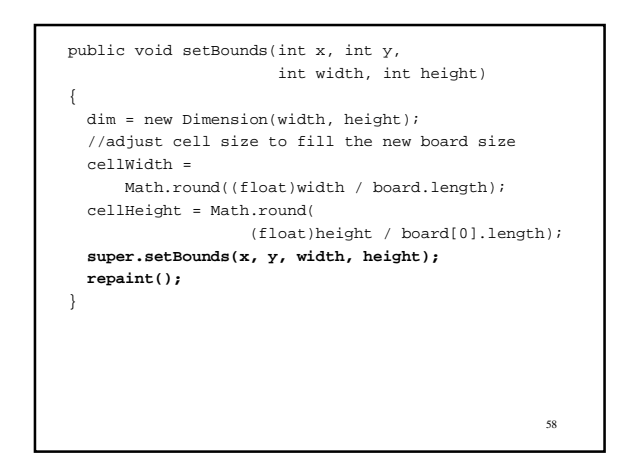

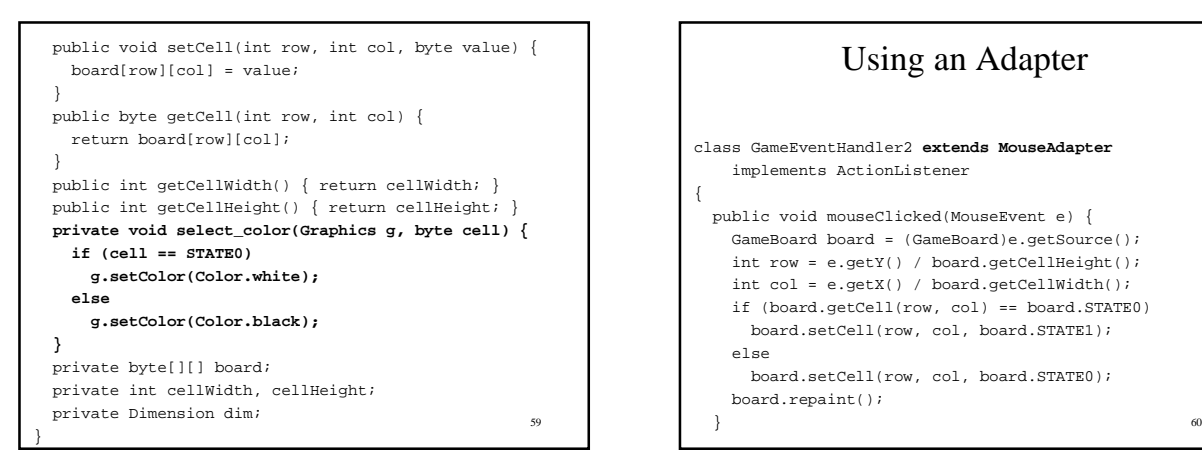

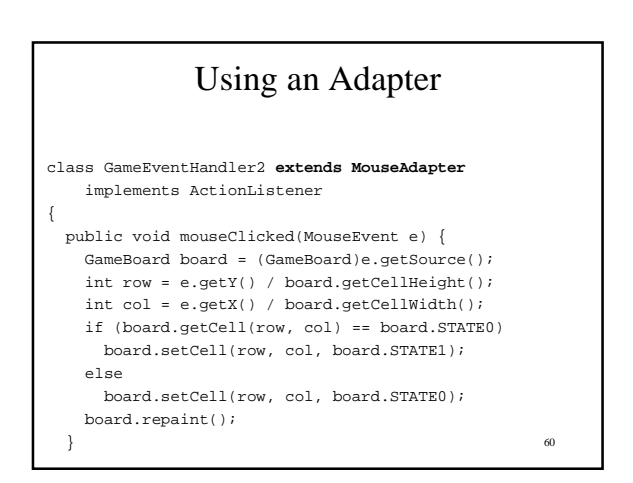

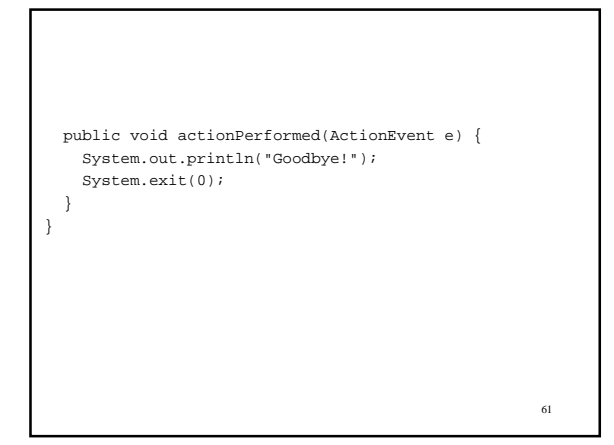